# Inhoudsopgave

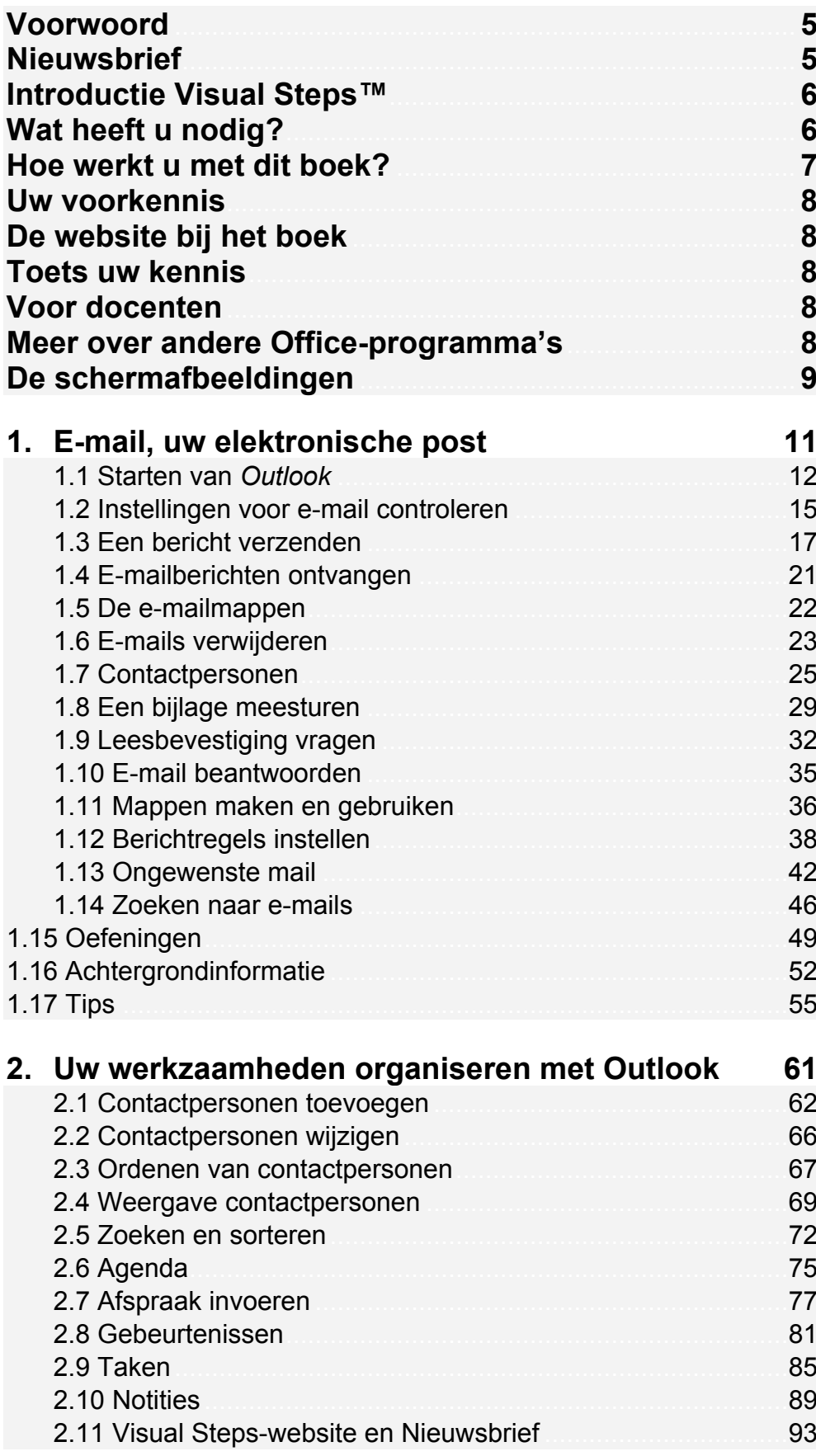

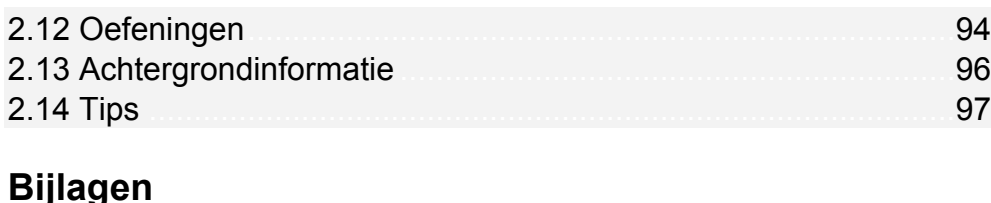

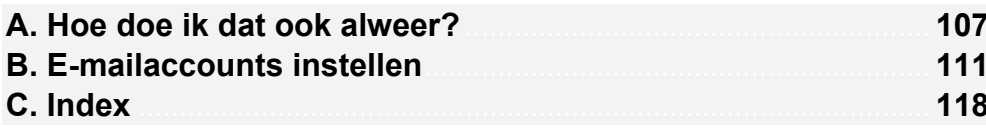

### **Hoe werkt u met dit boek?**

Dit boek is geschreven volgens de Visual Steps™-methode. De werkwijze is eenvoudig: u legt het boek naast uw computer en voert alle opdrachten stap voor stap direct op uw computer uit. Door de duidelijke instructies en de vele schermafbeeldingen weet u precies wat u moet doen. Door de opdrachten direct uit te voeren, leert u vlot en zonder problemen werken met *Outlook 2013* of *2010*.

In dit Visual Steps™-boek ziet u verschillende tekens. Die betekenen het volgende:

### **Handelingen**

Dit zijn de tekens die een handeling aangeven:

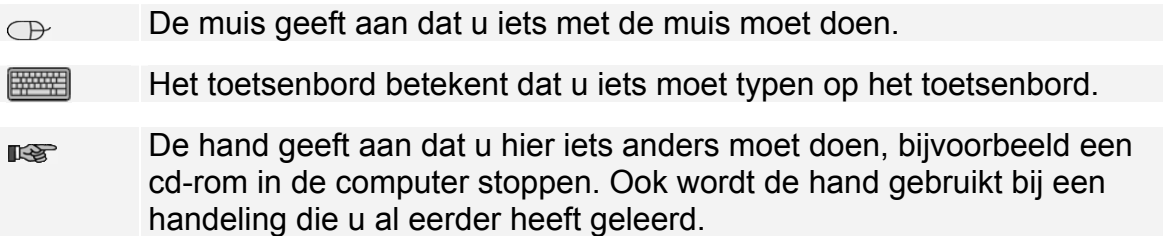

Naast deze handelingen wordt op sommige momenten extra hulp gegeven om met succes dit boek door te werken.

### **Hulp**

Extra hulp vindt u bij deze tekens:

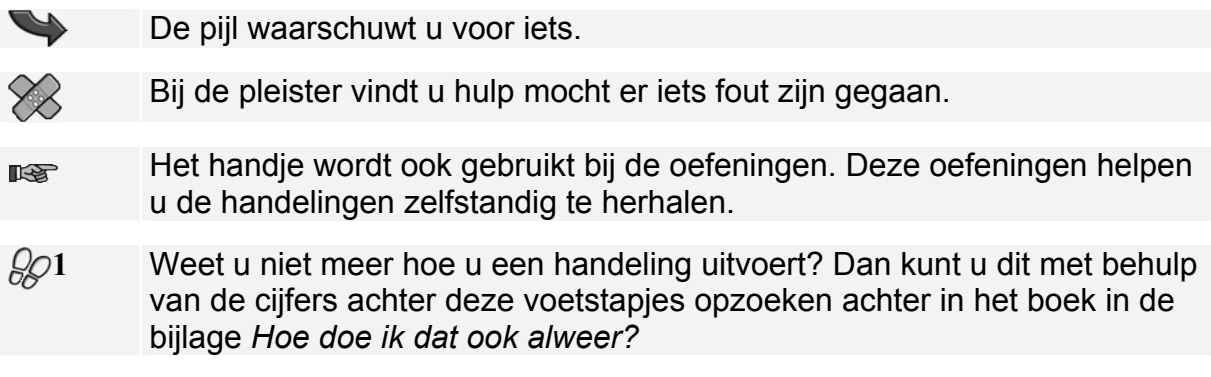

U vindt in dit boek ook veel algemene informatie en tips over *Outlook 2013* en *2010*. Deze informatie staat in aparte kaders.

### **Extra informatie**

De kaders zijn aangeduid met de volgende tekens:

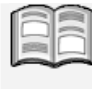

Bij het boek vindt u extra achtergrondinformatie die u op uw gemak kunt doorlezen. Deze extra informatie is echter niet noodzakelijk om het boek door te kunnen werken.

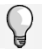

Bij een lamp vindt u een extra tip voor het gebruik van het programma.

## **2. Uw werkzaamheden organiseren met Outlook**

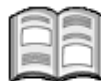

*Outlook* is meer dan een e-mailprogramma. U kunt ook uw relaties bijhouden door ze in te voeren als contactpersonen. De contactpersonenlijst bevat een verzameling gegevens over personen of organisaties. Hier heeft u al kennis mee gemaakt in het vorige hoofdstuk.

De contactpersonenlijst kan op veel manieren worden gebruikt. Bijvoorbeeld voor het adresseren van nieuwe e-mailberichten. Of voor het opzoeken van bijvoorbeeld een telefoonnummer of een adres van een contactpersoon.

De agenda van *Outlook* herinnert u aan afspraken of andere belangrijke gebeurtenissen. Ook kunt u taken vastleggen voor werkzaamheden die binnen een bepaalde tijd moeten worden voltooid. En voor zaken die u moet onthouden, maakt u een notitie.

Contactpersonen, afspraken, taken en notities voor privé, werk of uw vereniging zijn eenvoudig te onderscheiden door gebruik te maken van categorieën.

In dit hoofdstuk leert u:

- contactpersonen toevoegen;
- een afbeelding toevoegen aan de gegevens van een contactpersoon;
- contactpersonen indelen in categorieën;
- werken met diverse weergaven van de lijst *Contactpersonen*;
- contactpersonen zoeken en sorteren;
- de weergave van de agenda instellen;
- een afspraak invoegen;
- terugkerende afspraken maken;
- herinneringen instellen;
- gebeurtenissen invoeren;
- een taak invoegen;
- een notitie invoeren.

### **2.1 Contactpersonen toevoegen**

In *Outlook* kunt u adresgegevens vastleggen van personen met wie u contact onderhoudt. Dat doet u in het deelvenster *Contactpersonen*.

### **ISS** Open Outlook  $\frac{1}{6}$

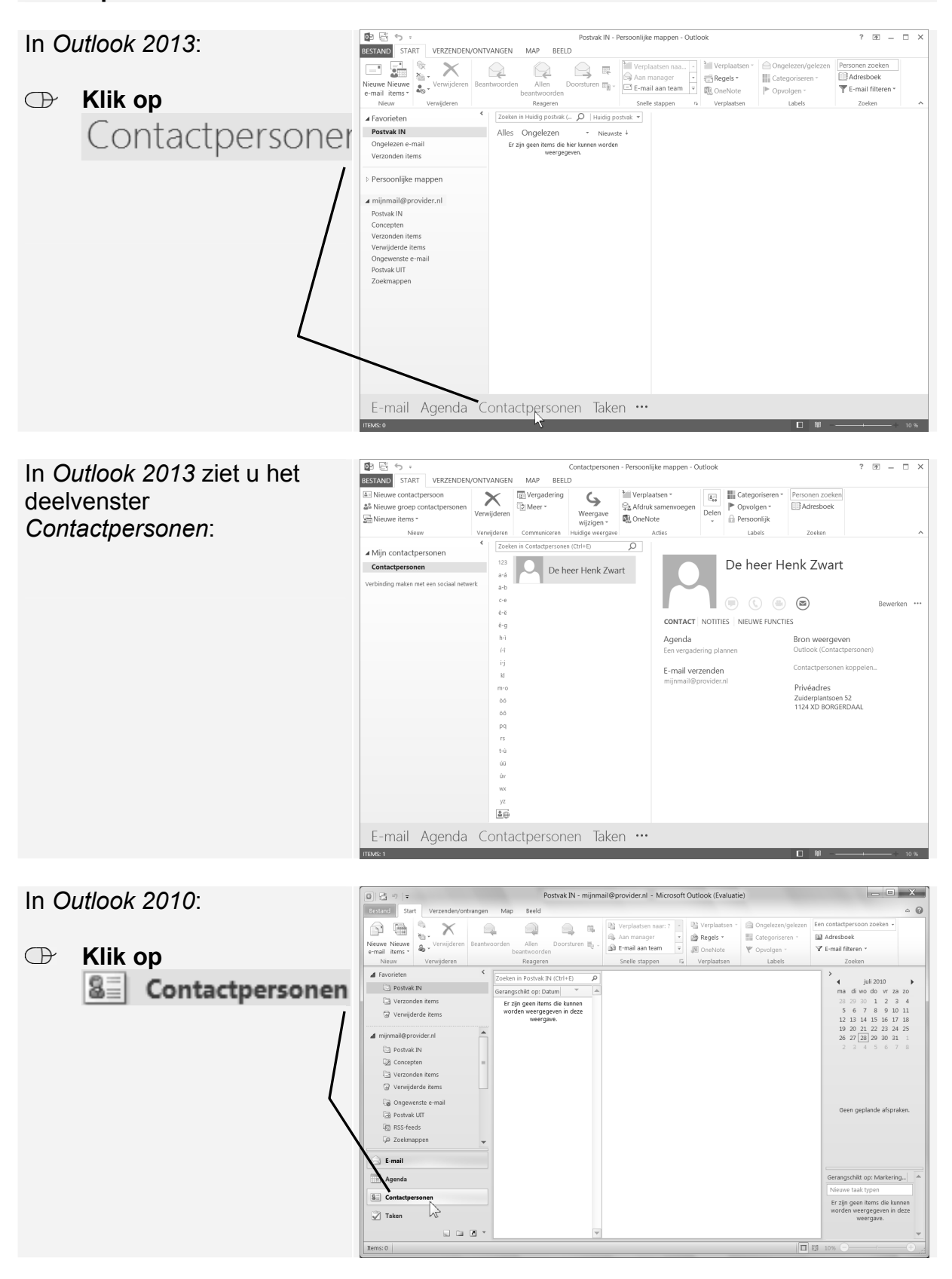

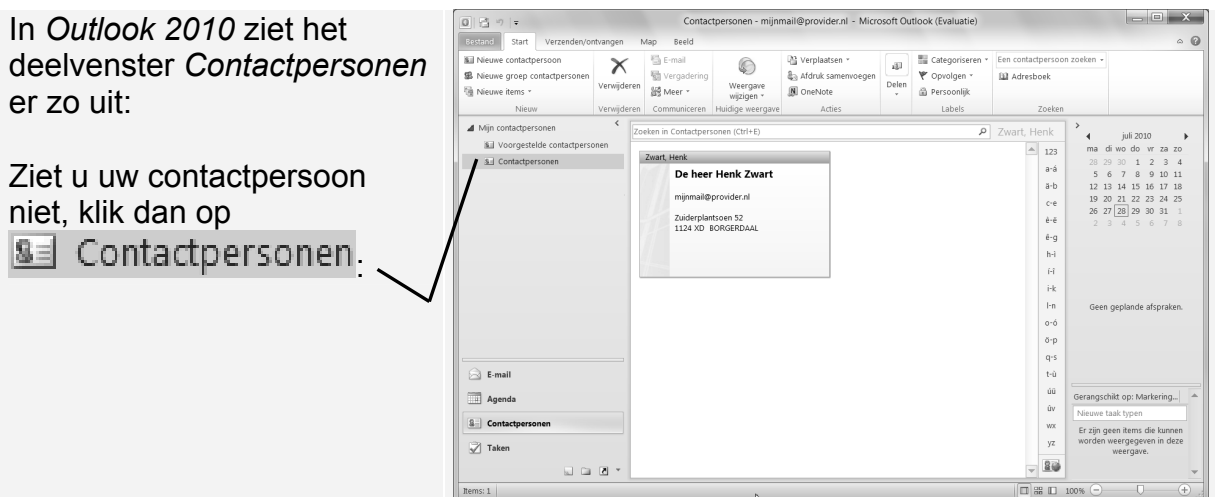

In dit voorbeeld staat de contactpersoon die u in het vorige hoofdstuk heeft ingevoerd. Dat kan bij u natuurlijk anders zijn. U voegt nog een contactpersoon toe aan de lijst:

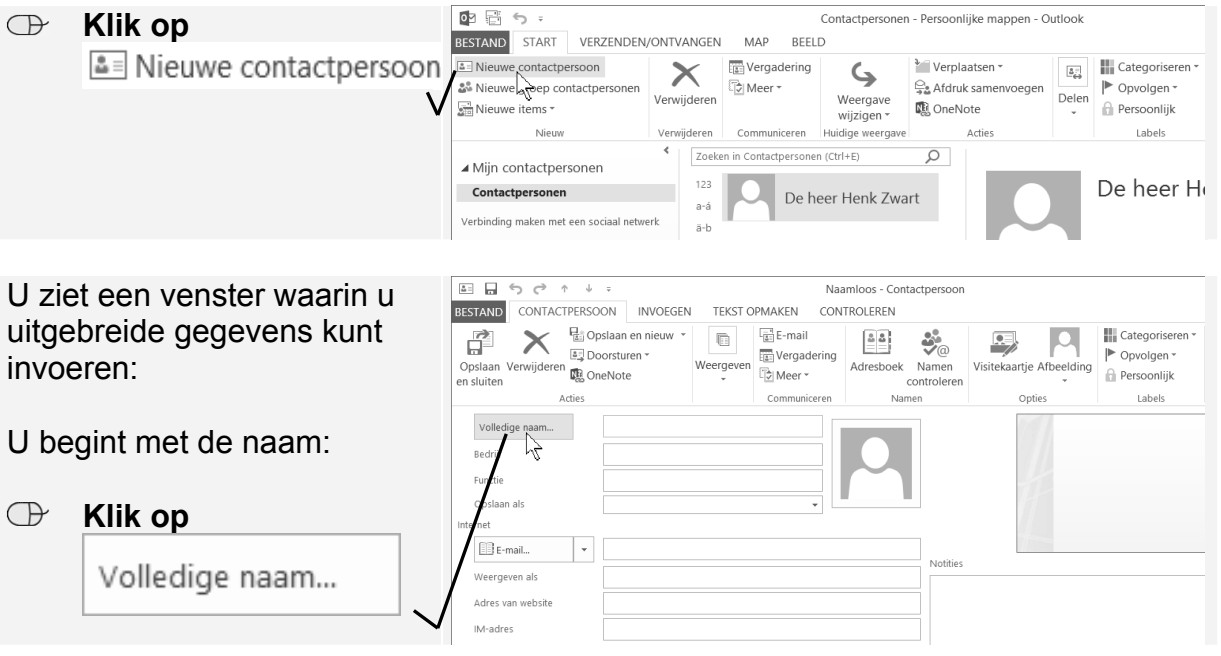

U ziet het venster *Volledige naam controleren*. In dit venster vult u de gegevens van de persoon in die u wilt opnemen in uw lijst:

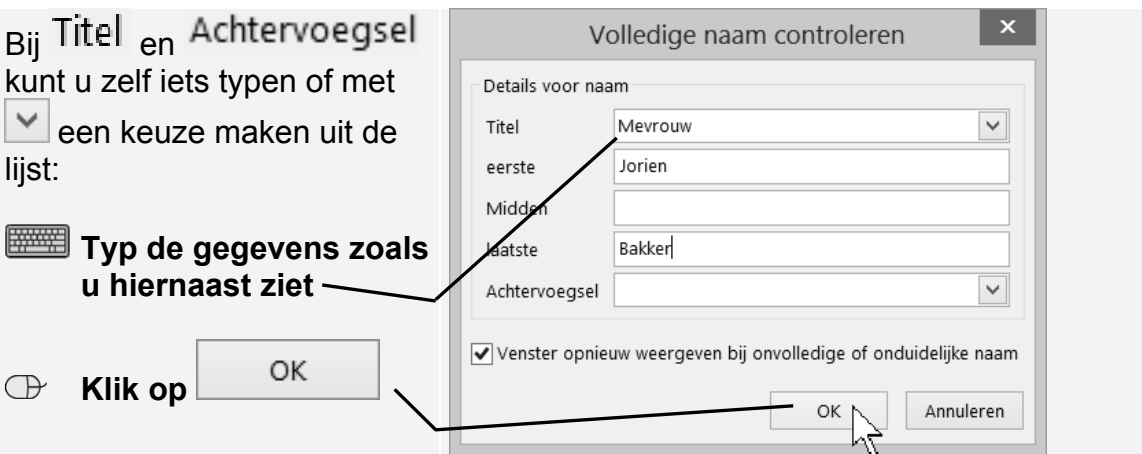

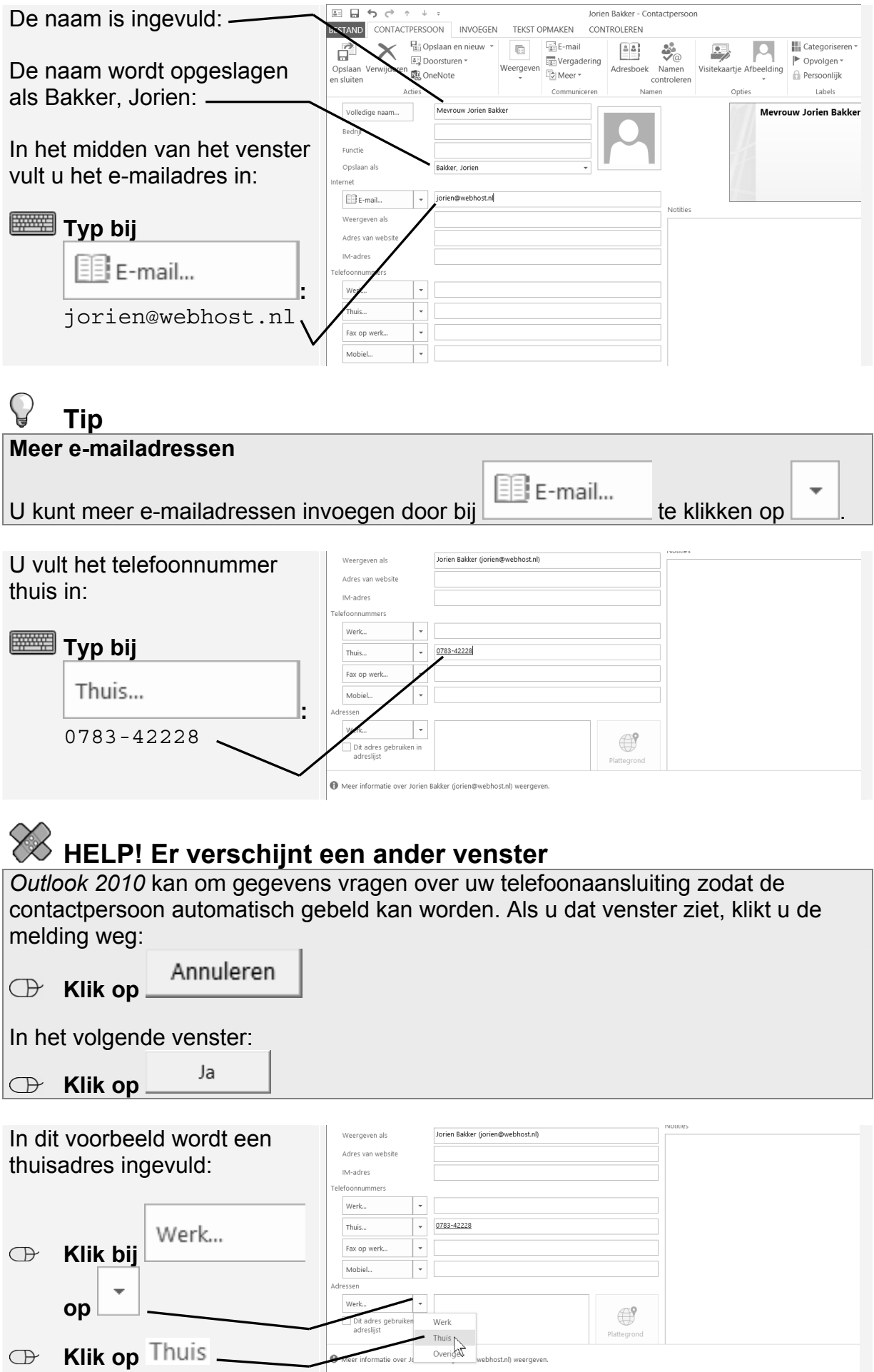

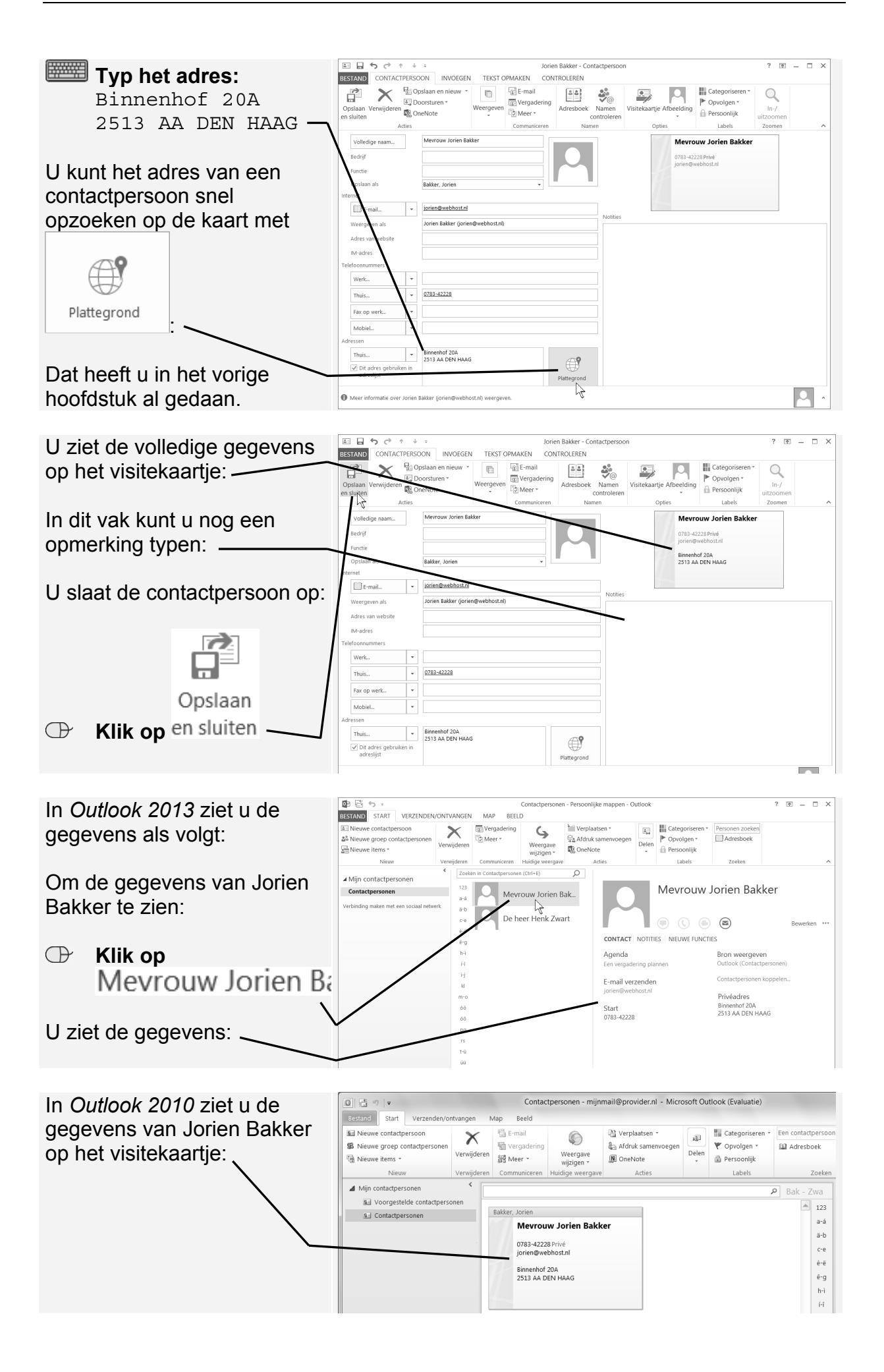

# **Studio Visual Steps Basisboek Outlook** 2013 en 2010

Het programma Microsoft Outlook wordt hoofdzakelijk gebruikt voor het versturen van e-mailberichten. Daarnaast bevat het diverse mogelijkheden om uw e-mails te beheren en sorteren.

Naast uitgebreide mogelijkheden voor e-mail bevat het programma ook mogelijkheden voor het bijhouden van een agenda, takenlijst en contactpersonen. Dit maakt het programma zeer geschikt voor het bedrijfsleven, maar ook voor thuis. In dit gebruiksvriendelijke boek leert u stap voor stap en in uw eigen tempo werken met de diverse opties van Microsoft Outlook 2013 of 2010.

Let op: U moet zelf beschikken over het programma Outlook 2013 en 2010 om met dit boek te kunnen werken. Het maakt daarbij niet uit of het om een dvd met Outlook of het programma uit de Office 365 variant gaat.

### Een greep uit de onderwerpen:

- □ opstellen, verzenden en ontvangen van e-mail
- mappen maken, zoeken en sorteren
- □ contactpersonen invoeren en beheren
- □ agenda en taken invoeren en beheren

#### **Geschikt voor:**

Microsoft Outlook 2013 en Outlook 2010. Windows 8, 7, Vista en XP.

### **Benodigde voorkennis:**

Basiskennis computervaardigheid.

### Website

Bij het boek hoort een website met up-to-date informatie: www.basisboeken.nl/outlook2013

### **De Visual Steps-auteurs**

Het Studio Visual Steps-team bestaat uit ervaren auteurs die computerboeken schrijven volgens de Visual Steps-methode:

- $\square$  stap voor stap-instructies
- □ schermafbeeldingen van iedere stap
- □ uitleg en achtergrondinformatie in voor iedereen begrijpelijke taal

De Visual Steps-methode is ontwikkeld door Addo Stuur in samenwerking met de Universiteit Twente, faculteit der Toegepaste Onderwijskunde, afdeling Instructietechnologie.

### Ook verkrijgbaar:

Basisboek Word 2013 en 2010 ISBN 978 90 5905 149 2

Basisboek Excel 2013 en 2010 ISBN 978 90 5905 159 1

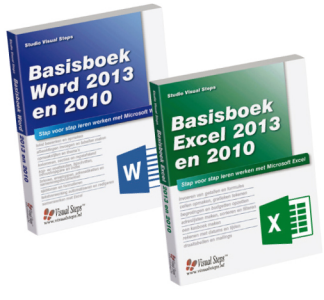

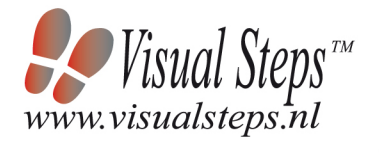

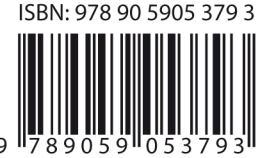